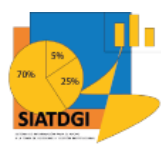

#### **Universidad Estatal a Distancia**

**Centro de Investigación y Evaluación Institucional**

## **Unidad de Información y Análisis Estadístico (UIAE)**

**Nombre del Curso:** Curso Cubo de Matrícula Material de Apoyo y Autoaprendizaje

**Naturaleza del curso:** Teórico-práctico (Autoaprendizaje)

**Requisitos:** Conocer el protocolo de uso de datos del SIATDGI y contar con el permiso y acceso a SIATDGI.

#### **Descripción del curso**

Este curso se elaboró con el fin de crear capacidades en los funcionarios de la UNED para el uso del cubo de Matrícula del Sistema de Información para el Apoyo a la Toma de Decisiones y Gestión Institucional (SIATDGI)

#### **[Objetivo del curso](https://www.uned.ac.cr/viplan/ciei/siatdgi/informacion-general/objetivo-del-curso)**

Crear capacidades en los funcionarios de la UNED para el uso de los cubos del SIATDGI en la toma de decisiones.

## **Contenidos**

## **1. Qué es el SIATDGI**

Definición de SIATDGI

Pasos para ingresar a SIATDGI dentro y fuera de la UNED

Contacto en el caso de problemas de conexión VPN o acceso al servidor

Contacto en el caso de problemas con el Cubo de Matrícula

Cuáles son las ventajas de utilizar el cubo de matrícula

## **2. Diccionario de Datos**

**3. Cubo Matrícula**

Definición de cubo de matrícula

Qué es el menú datos

Elaborado por: MATIE. Jennifer Guzmán Sandí. Unidad de Información y Análisis Estadístico. 2020

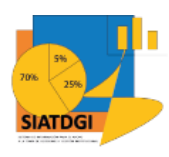

# **Curso Cubo Matrícula**

Material de Apoyo y Autoaprendizaje

Opciones del menú datos Qué es el menú diseño Opciones del menú diseño **Subtotales** Totales generales Diseño de informe Mostrar formato compacto Mostrar formato de esquema Mostrar formato tabular Que son los campos Medidas Variables Que son las tablas dinámicas en SIATDGI y cómo se conforman

## **4. Casos de ejemplo**

## Infografías

¿Cómo ingresar al cubo de matrícula mediante SIATDGI?

¿Qué información se encuentra en el cubo de matrícula?

¿Qué es el cubo de matrícula y cuáles son sus partes?

¿Cómo organizar los campos en una tabla dinámica?

Opciones para presentar información

Clasificación de estudiantes por escuela, programa y sexo

¿Cómo obtener un permiso para utilizar el cubo de matrícula?

Cifra de matrícula total regular ordinaria anual /Variable Tipo de Ingreso

Variables cuantitativas, Sumatoria estudiantes y sumatoria registros

Total General

Cifra Necesidades Educativas Especiales (NEE)

Tipo de matrícula

Elaborado por: MATIE. Jennifer Guzmán Sandí. Unidad de Información y Análisis Estadístico. 2020

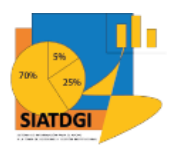

Categorización Centro Universiatio IDS

Categorización Estudiante IDS

## Miniguías

8 pasos para conectarse al cubo de matrícula mediante Excel

8 pasos para conectarse a un modelo tabular mediante Excel

10 pasos para crear tablas dinámicas mediante Excel- Cubo Matrícula

10 pasos para obtener información categorización CeU IDS Mediante Excel - Cubo Matrícula

10 pasos para obtener información categorización Estudiante IDS Mediante Excel-Cubo Matrícula

10 pasos para obtener información promedio de créditos matriculados Mediante Excel - Cubo Matrícula

10 pasos para obtener información de matrícula anual Mediante Excel - Cubo Matrícula

10 pasos para obtener información de matrícula cuatrimestral Mediante Excel - Cubo Matrícula

# **5. Ejercicios de aprendizaje**

## Inténtalo

Ejercicio 1 *Matrícula Regular Anual Ordinaria del 2019 desagregada por Sexo*

Ejercicio 2 Matrícula Regular Cuatrimestral Ordinaria del 2019 desagregada por Región

Ejercicio 3 *Matrícula Regular Anual Posgrado del 2019 desagregada por Programa*

Ejercicio 4 Matrícula Regular Ordinaria del 2019 desagregada por Escuela y Periodo Académico

Ejercicio 5 Matrícula Regular Ordinaria del 2020 desagregada Grupo Etario y Centro Universitario

Ejercicio 6 Categorización de Centro Universitario según índice de Desarrollo Social por Cantón y Distrito

Ejercicio 7 Promedio de Créditos Matriculados por carrera en el 2014

Ejercicio 8 Categorización de Estudiante según índice de Desarrollo Social por Cantón y Distrito

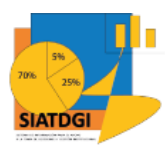

## Cuánto sabes

Cuestionario; Qué es SIATDGI

Cuestionario: Ingreso a SIATDGI

Cuestionario: Cubo de Matrícula SIATDGI

Cuestionario: Cantidad de Estudiantes por Escuela y Programa

Cuestionario: Cifra de Matrícula Total Regular Ordinaria Anual Variable Tipo de Ingreso

Cuestionario: Carga Promedio

Cuestionario: Matrículas por asignatura y Matrícula de Estudiantes por Asignatura

## **Metodología**

La metodología aplicada es el autoaprendizaje, mediante el uso de un espacio en la página web del Centro de Investigación y Evaluación Institucional (CIEI) donde los funcionarios puedan tener acceso a material de apoyo y autoaprendizaje, que puedan consultar en cualquier momento para conocer el uso de los cubos, sus ventajas y qué información pueden generar y usar para el apoyo a la toma de decisiones.

## **Referencias**

*Centro de Investigación y Evaluación Institucional (2020). Protocolo para uso de datos en el SIATDGI.*

Grupo Babel (2019). Manual técnico Gestión Estudiantil.

Grupo Babel (2019). Manual de usuario Gestión Estudiantil

Grupo Babel (2019). Manual de instalación Gestión Estudiantil

Grupo Asesor (2020). *¿Cómo Conectarse A Un Cubo Mediante Excel?*

Grupo Asesor (2020). *¿Cómo Conectarse A Un Modelo Tabular Mediante Excel?*

Grupo Asesor (2020). *Categorización de Centro Universitario según IDS.*

Grupo Asesor (2020). *Categorización de Estudiante según IDS.*

Grupo Asesor (2020). *Promedio de créditos matriculados.*

Sistema de Información para el apoyo a la toma de decisiones y gestión institucional (2020). Datos cubo de matrícula.